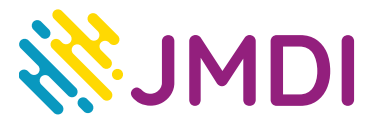

## **Moduł CAM- instrukcja wyszukiwania kanałów**

- 1. **W module CAM do wyszukania kanałów korzysta się z funkcji menu telewizora.** Aby zacząć wyszukiwanie kanałów naciskamy **Menu** na pilocie. Za pomocą strzałek schodzimy w dół, znajdujemy funkcję **Kanał** i zatwierdzamy wybór przyciskiem OK. Przechodzimy strzałkami w dół wybierając **Automatyczne programowanie** i zatwierdzamy przyciskiem **OK**.
- 2. Po zatwierdzeniu pojawi się komunikat "Wybierz źródło anteny do zap. w pamięci", wybieramy opcje **Kablowe**, zatwierdzając **OK**. Następnie pojawi się komunikat o sieci kablowej **Cyfrowy & Analogowy** wybieramy **Uruchom** potwierdzając wybór przyciskiem OK.
- 3. Następnie pojawia się Tryb wyszukiwania i wybieramy **Sieć** przyciskiem OK. Zaczyna się wyszukiwanie kanałów. Po zakończeniu wyszukiwania pojawi się komunikat "Automatyczne programowanie zostało zakończone" i pokaże się ilość znalezionych kanałów.

## **Uwaga:**

Należy pamiętać , że w różnych typach telewizorów wyżej opisane funkcje mogą różnić się nazewnictwem. Szczegółowe informacje na temat tego gdzie znajduje się owa opcja znajdują się w instrukcji obsługi telewizora.

JMDI Sp. z o.o. ul. Odkryta 1A, 03-140 Warszawa, tel. 22 381 20 00

Oddział Gdańsk ul. Jaśkowa Dolina 132, 80-286 Gdańsk, tel. 58 585 40 00

www.jmdi.pl e-mail: biuro@jmdi.pl

NIP: 524 280 35 67